## **How to Enroll in Direct Deposit**

Students should follow these steps to enroll in direct deposit to allow Financial Aid or other student account refunds to be deposited directly into their account. **Direct Deposit is not used to make payment from your bank to the Cashier's Office.**

1. Log into **myNMSU** with NMSU User Name and Password.

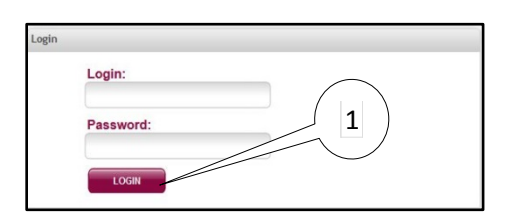

2. Select **Student Tab**.

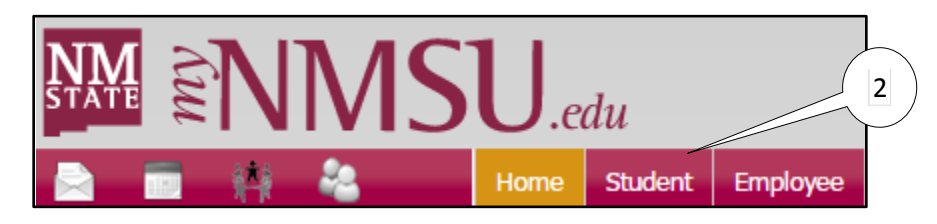

3. Select **Student Account** from Quick Links.

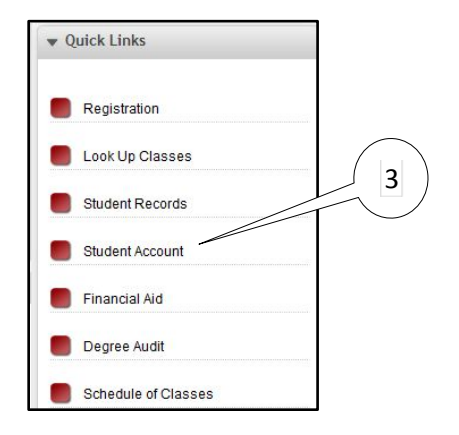

4. Select **Direct Deposit Enrollment**.

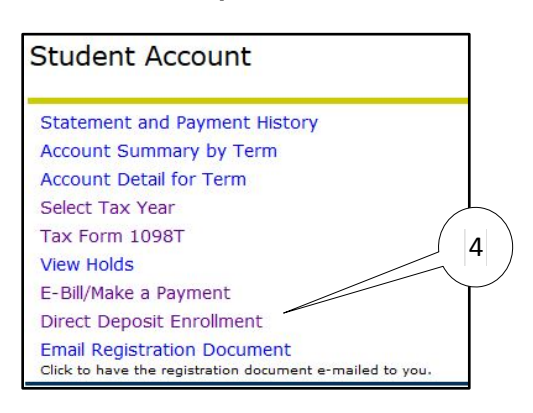

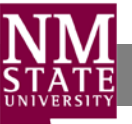

5. Select **Add** to add new account.

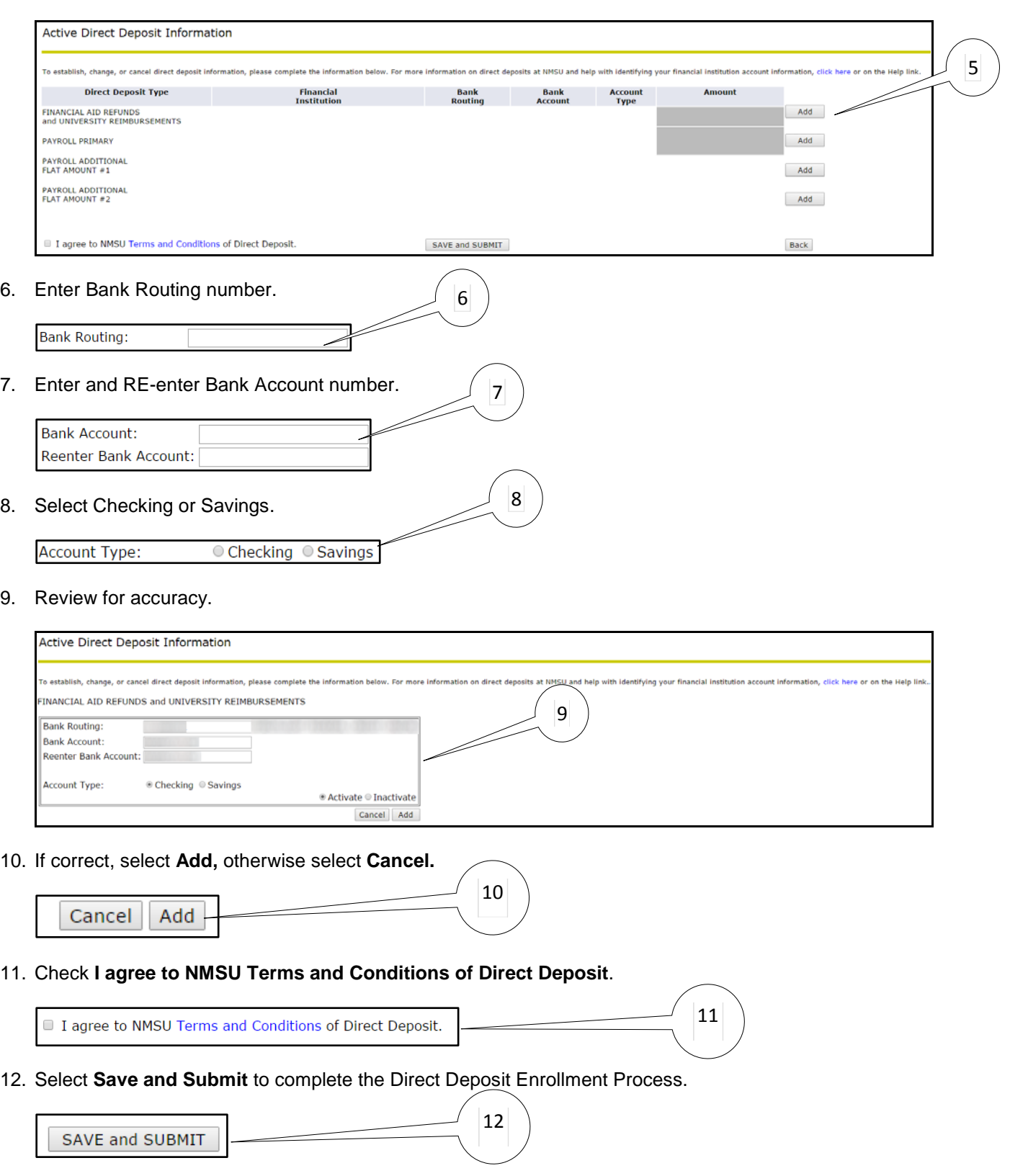

A message will appear confirming that your Direct Deposit preferences have been submitted.

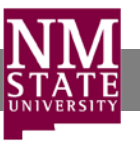